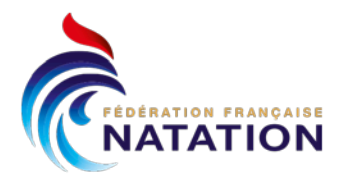

-

-

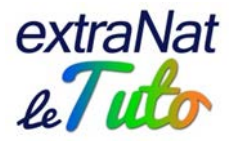

## **extraNat : gestion financière**

Depuis la rentrée 2019-2020, le module de gestion financière est disponible dans la partie extraNat-Natation course.

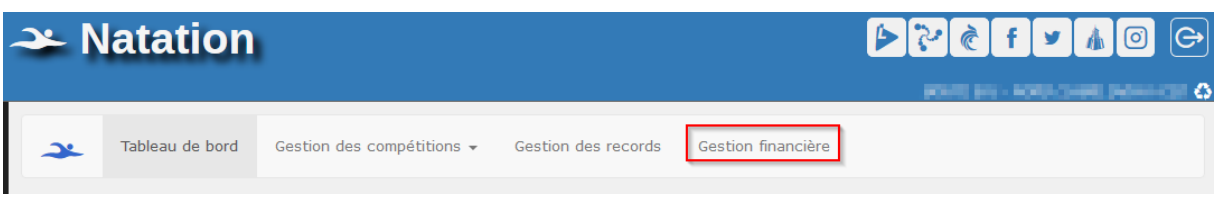

Ce module sera accessible au regard du fonctionnement ci-dessous :

- Pour la structure déclarant la compétition si le déclarant est aussi le gestionnaire
- Pour la structure déclarant la compétition si le déclarant a désigné un gestionnaire mais qu'il a indiqué que c'est lui déclarant la structure qui perçoit les droits d'engagements

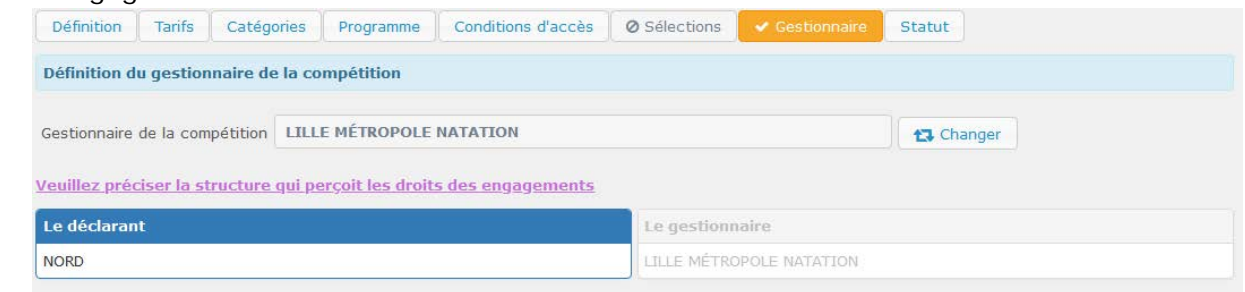

- Pour la structure gestionnaire si le déclarant a désigné un gestionnaire et qu'il a indiqué le gestionnaire comme étant la structure qui perçoit les droits d'engagements

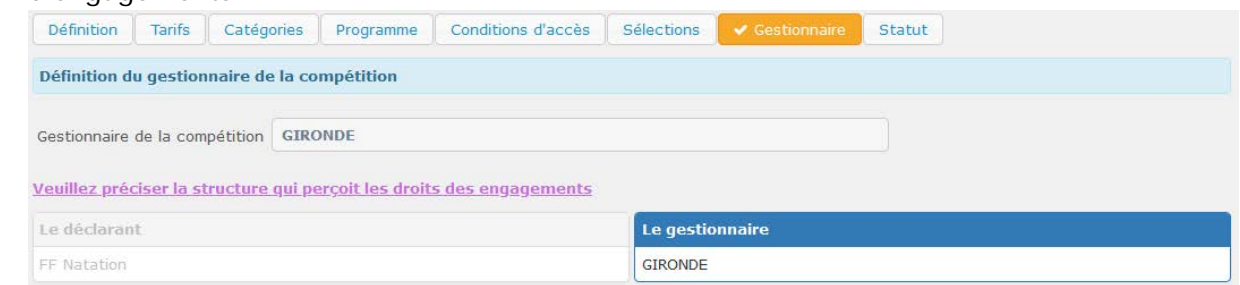

Ce module permet un suivi financier complet pour la structure organisatrice concernée.

Lorsque vous cliquez sur « Gestion financière », vous retrouvez la liste de toutes les compétitions pour lesquelles vous êtes concerné.

Vous pouvez filtrer sur la saison, sur un numéro de facture ou directement via l'ID de la compétition concernée.

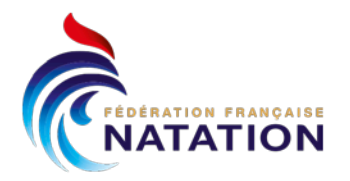

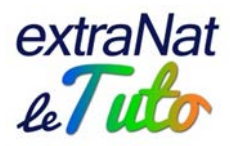

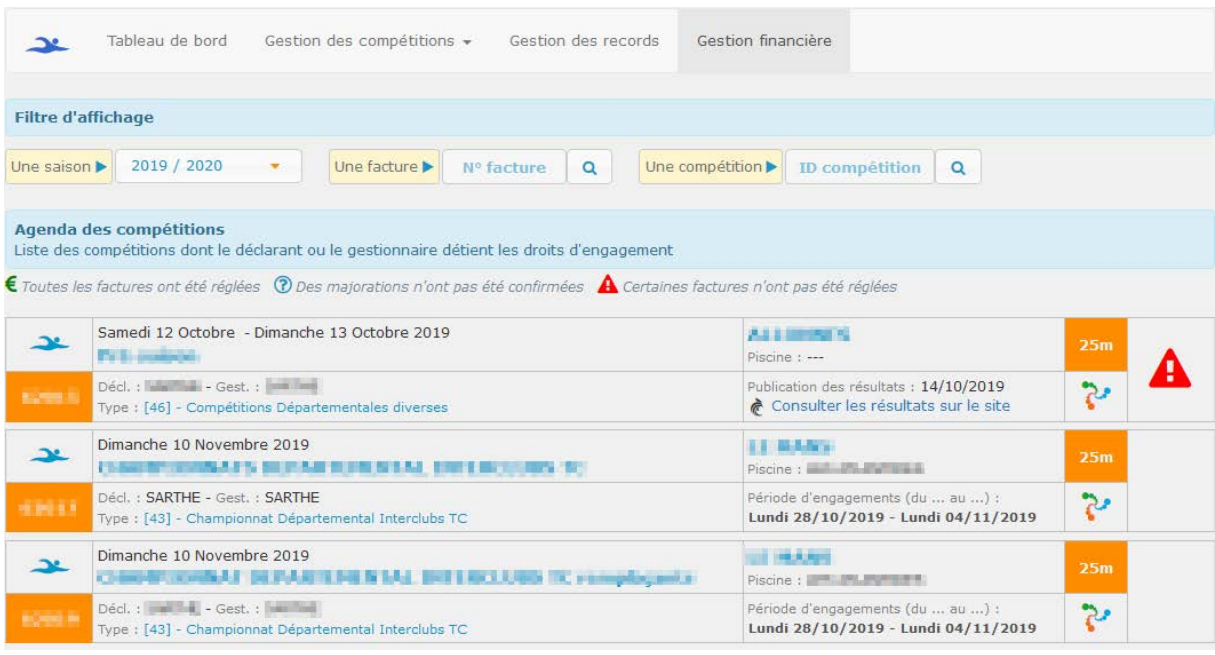

Une fois votre compétition choisie, vous cliquez sur le bouton en bout de ligne.

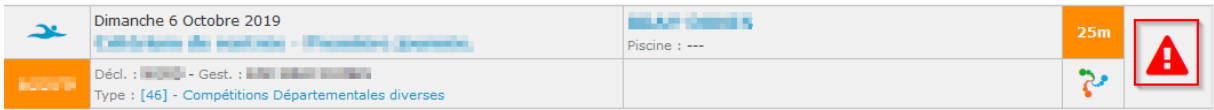

Vous accédez ainsi à la gestion financière de la compétition concernée.

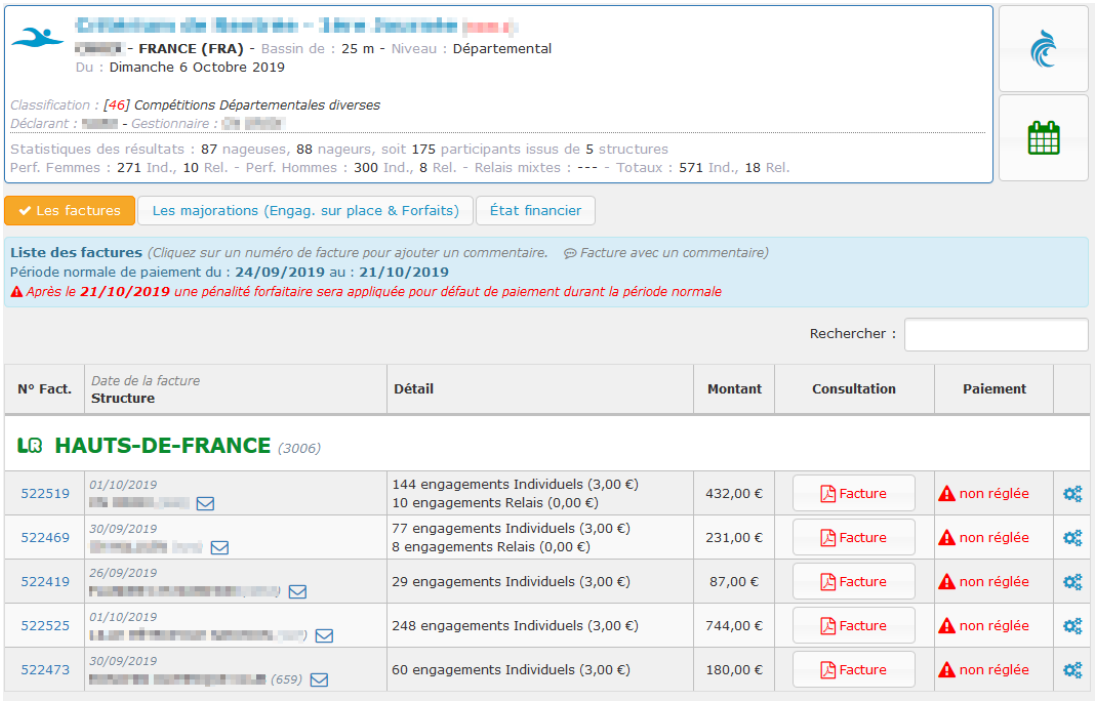

104, rue Martre - CS 70052 - 92583 Clichy Cedex - T.+33 (0) 170 48 45 70 - ffn@ffnatation.fr - www.ffnatation.fr

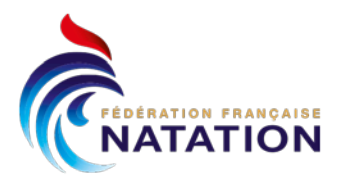

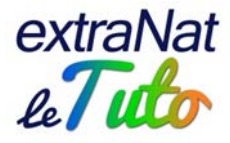

Vous disposez des informations suivantes :

- Numéro de facture
- Structure concernée avec la date de saisie des engagements
- Détail de la facture (nombre d'engagements individuels et relais, tarifs)
- Le montant global
- La possibilité de consulter et d'éditer la facture
- Le statut du paiement

Ne tenez pas compte du message d'avertissement concernant la pénalité financière appliquée au-delà de la période. Cette pénalité ne concerne que les compétitions institutionnelles nationales FFN.

L'icône en bout de ligne  $\frac{\partial \mathcal{E}}{\partial s}$  vous permet d'agir sur la ligne correspondante au club. Lorsque vous cliquez dessus, cela ouvre une fenêtre avec divers choix :

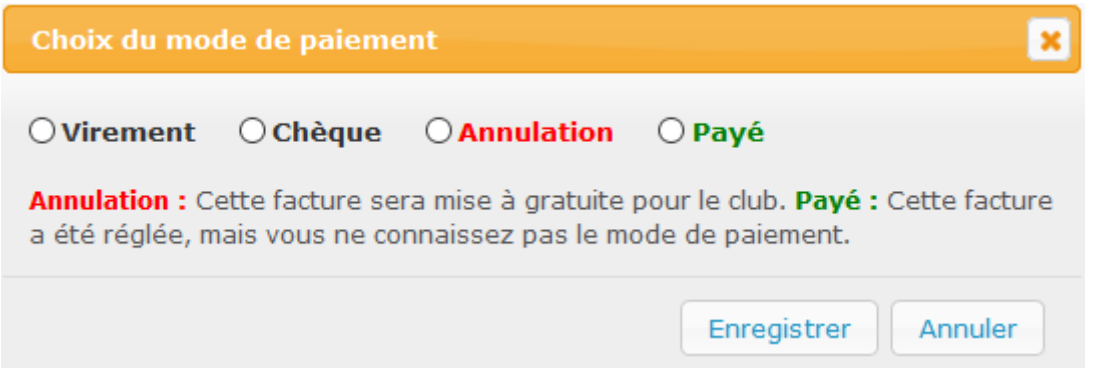

Il vous suffit alors de choisir l'option souhaitée et valider en cliquant sur « Enregistrer ». Si toutefois vous avez commis une erreur ou vous souhaitez modifier, vous pouvez cliquer

sur l'icône (qui apparait après enregistrement du mode de paiement)

Lorsque vous avez enregistré le mode de paiement, la facture est disponible avec la mention « acquittée ».

Cette facture acquittée est alors également disponible pour le club concerné sur son espace extraNat-Natation course, suivi des engagements, suivi financier.

Vous aurez ainsi un tableau de bord complet indiquant l'état financier de chaque facture, le mode de paiement choisi, les clubs étant regroupés par Ligue.

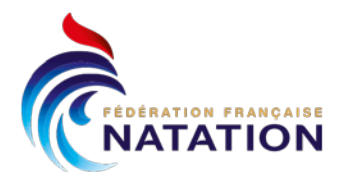

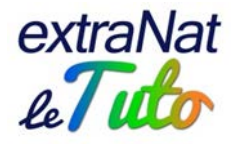

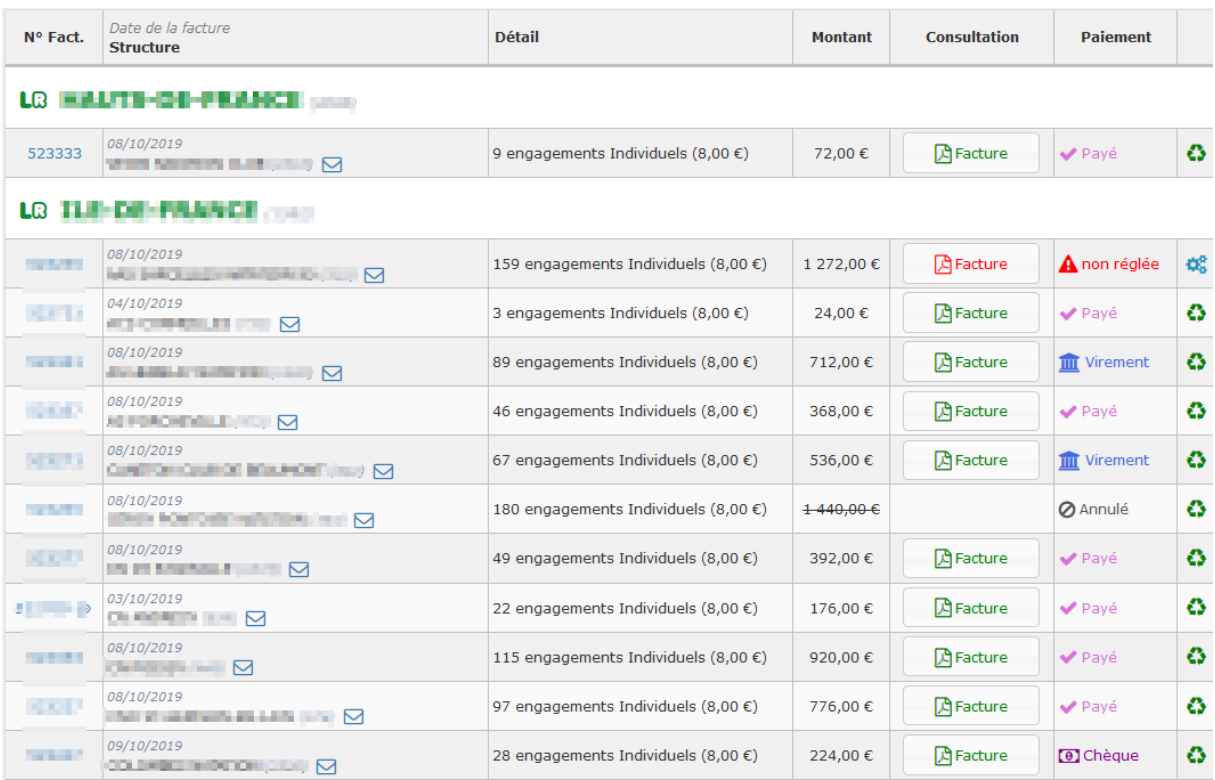

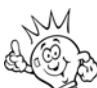

Important : sur la page d'accueil d'extraNat, pour toutes les structures FFN, un bandeau rouge indique les factures qui restent à régler, aussi bien concernant les licences que les engagements aux compétitions de Natation course. Ces informations seront mises à jour automatiquement au regard de la gestion financière effectuée par la structure concernée par ce suivi.

Pour toute question au sujet de l'application et de son utilisation, contactez Éric BOUTE : [support.extranat@ffnatation.fr](mailto:support.extranat@ffnatation.fr) ou 01.70.48.45.61